# Le nouvel ebarreau

Formation assistant(e) juridique : support de cours

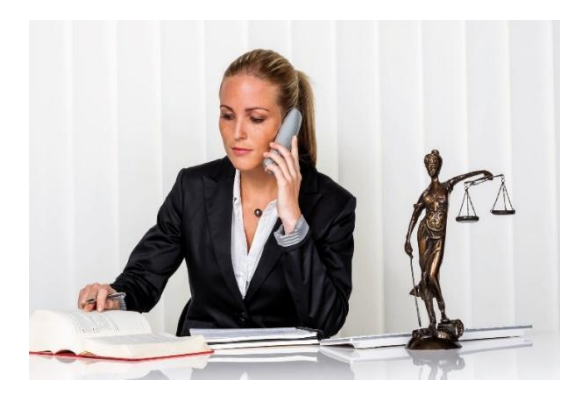

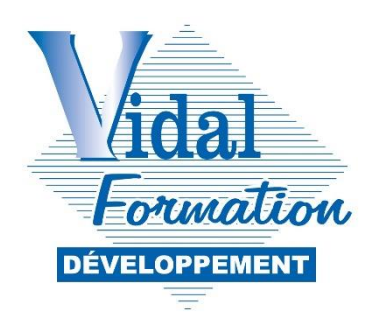

VIDAL FORMATION DEVELOPPEMENT 23 rue Gabriel Péri VIDAL FORMATION DEVELOPPEMENT 23 rue Gabriel Péri 31000 TOULOUSE

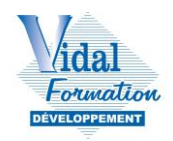

# Table des matières

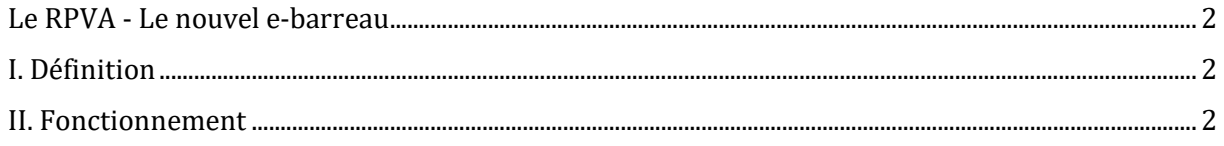

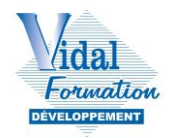

**[Vidéo de présentation nouvelle version d'e-barreau -](https://www.youtube.com/watch?v=qNz-XZSMi94) YouTube [Webinaire du CNB sur le nouvel e-Barreau -](https://www.youtube.com/watch?v=-HAOqXK-UnQ) YouTube**

Obligatoire à compter du 1er avril 2023.

# <span id="page-2-0"></span>**Le RPVA - Le nouvel e-barreau**

# <span id="page-2-1"></span>**I. Définition**

RPVA : Réseau privé virtuel des avocats.

Utilisé nationalement sous le contrôle du CNB (Conseil national des barreaux).

Créé en 2005, le **RPVA** ou **Réseau privé virtuel des avocats** désigne le réseau informatique sécurisé utilisé par la profession d'avocat. Le RPVA vise à **favoriser la dématérialisation des procédures judiciaires**, la **communication des avocats** et a été mis en place sous le contrôle du [Conseil national des barreaux.](https://www.cnb.avocat.fr/)

Le RPVA permet la communication entre les avocats et les différentes juridictions et permet l'échange d'actes de procédure civile et pénale. Les avocats peuvent communiquer via [e](https://ebarreau.fr/)[barreau](https://ebarreau.fr/) leurs pièces, un jugement ou des conclusions.

Le RPVA permet aussi une interconnexion sécurisée avec le RPVJ (Réseau Privé Virtuel Justice).

En matière civile, le RPVA permet principalement d'envoyer et de recevoir les courriers, les actes et pièces de procédure, de consulter les dossiers des affaires ainsi que les registres des audiences du tribunal judiciaire et de la Cour d'appel.

## <span id="page-2-2"></span>**II. Fonctionnement**

Inscription de l'avocat auprès du barreau.

Demande de clé électronique :

- personnalisée,
- sécurisée,
- nominative,
- payante.

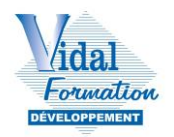

Connexion à partir de la plateforme « e-b.arreau » qui permet aux avocats de :

- communiquer entre eux,
- communiquer avec les juridictions (tribunal Judiciaire Cour d'appel mais aussi tribunal de commerce – mais pas tous les tribunaux de commerce),
- transmettre des pièces et des actes,
- interjeter appel ou se constituer en qualité d'intimé sur un appel,
- suivre l'état des procédures,
- consulter les affaires et les registres des audiences,
- se connecter à TELERECOURS (matière administratives).

#### **Accès au e-carpa (consultation des comptes CARPA)**

Accès à l'espace sécurisé des avocats qui permet l'accès à plusieurs services dont PLEX (par lequel sont communiqués la copie des dossiers en matière pénale – OPALEX (suivi expertise).

## Mon compte / ma clé avocat

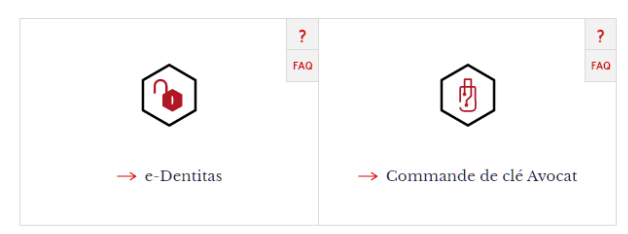

## **Relations client**

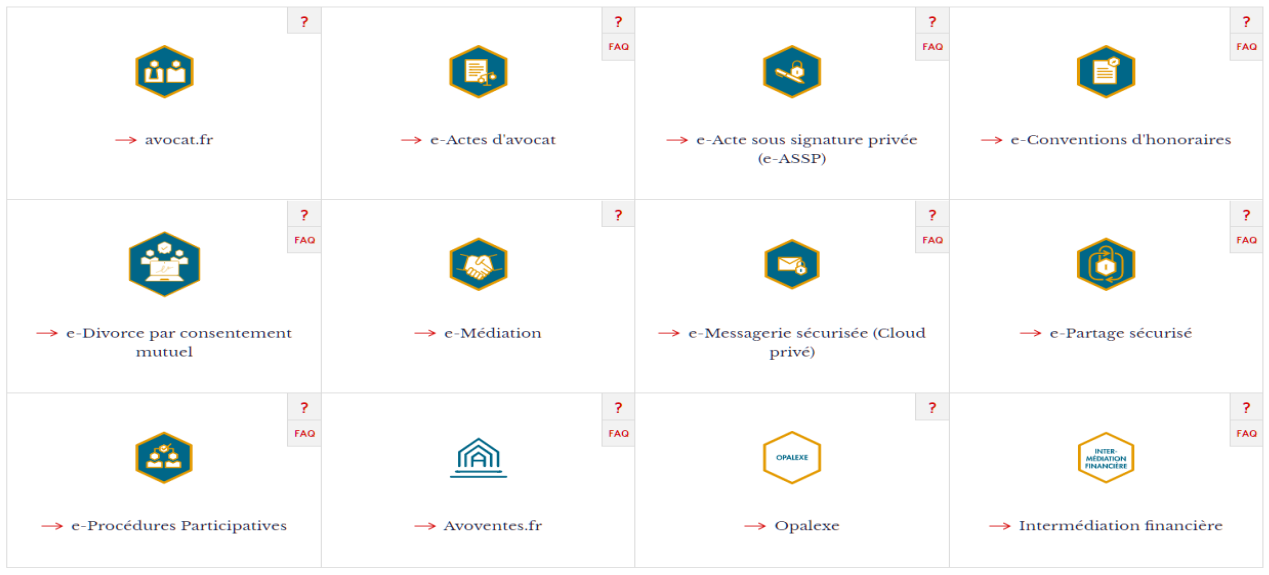

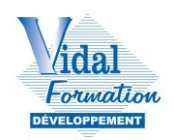

## **Relations juridiction**

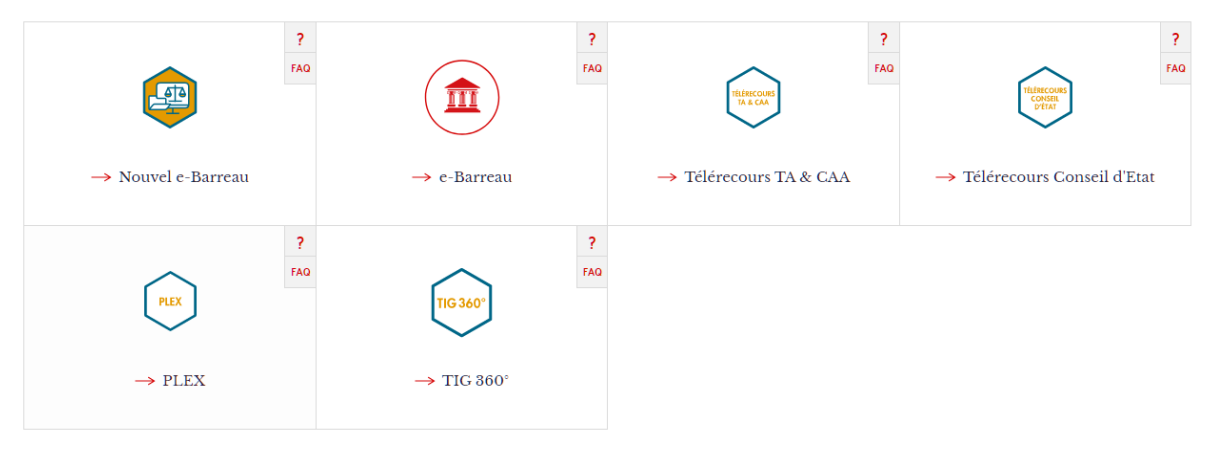

## **Comment fonctionne le RPVA Paris ?**

Pour utiliser le RPVA, l'avocat doit au préalable s'inscrire sur la plateforme **e-barreau** et demander sa **clé électronique sécurisée**.

Cette clé, appelée "clé RPVA" est payante et nominative. Une fois connecté au réseau RPVA Paris, l'avocat pourra échanger avec les différentes juridictions (tribunal judiciaire, cour d'Appel, tribunal de commerce), suivre ses procédures et éviter les déplacements. La consultation des affaires et du registre des audiences sera aussi facilité.

Grâce au RPVA, l'avocat pourra utiliser sur la base de la plateforme e-barreau un certain nombre d'actions utiles à la gestion de ses dossiers : démarrer une action, envoyer des documents...

La nouvelle version e-barreau deviendra obligatoire à compter du 1<sup>er</sup> avril 2023.

A compter de cette date il faudra donc se connecter via cette nouvelle fenêtre :

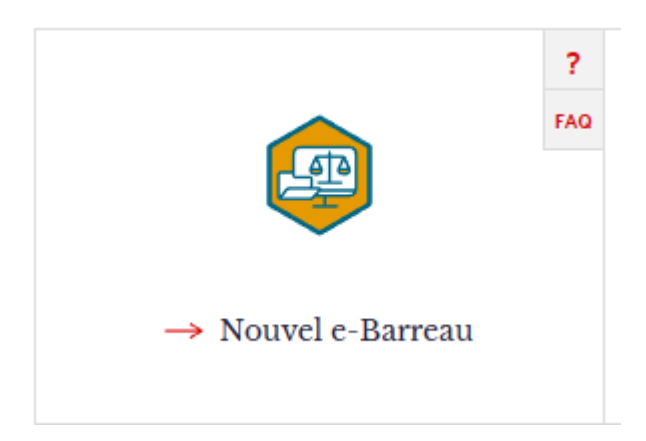

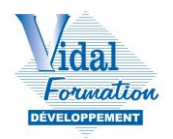

Le nouvel e-barreau comporte, outre une nouvelle présentation, des services supplémentaires qui peuvent l'assimiler à un nouvel logiciel métier, puisqu'il réunit :

- la possibilité de créer ses dossiers,
- une messagerie,
- un agenda,
- un répertoire des contacts,
- la possibilité d'envoyer des fichiers lourds

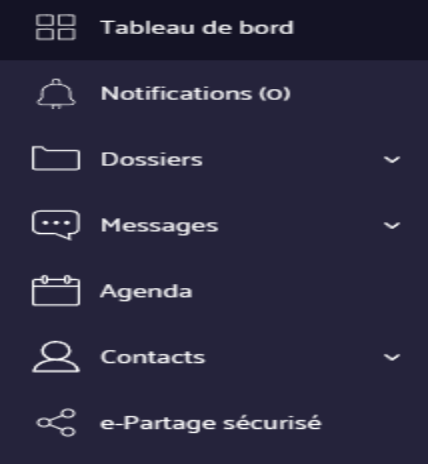

#### Page d'accueil nouvel e-barreau :

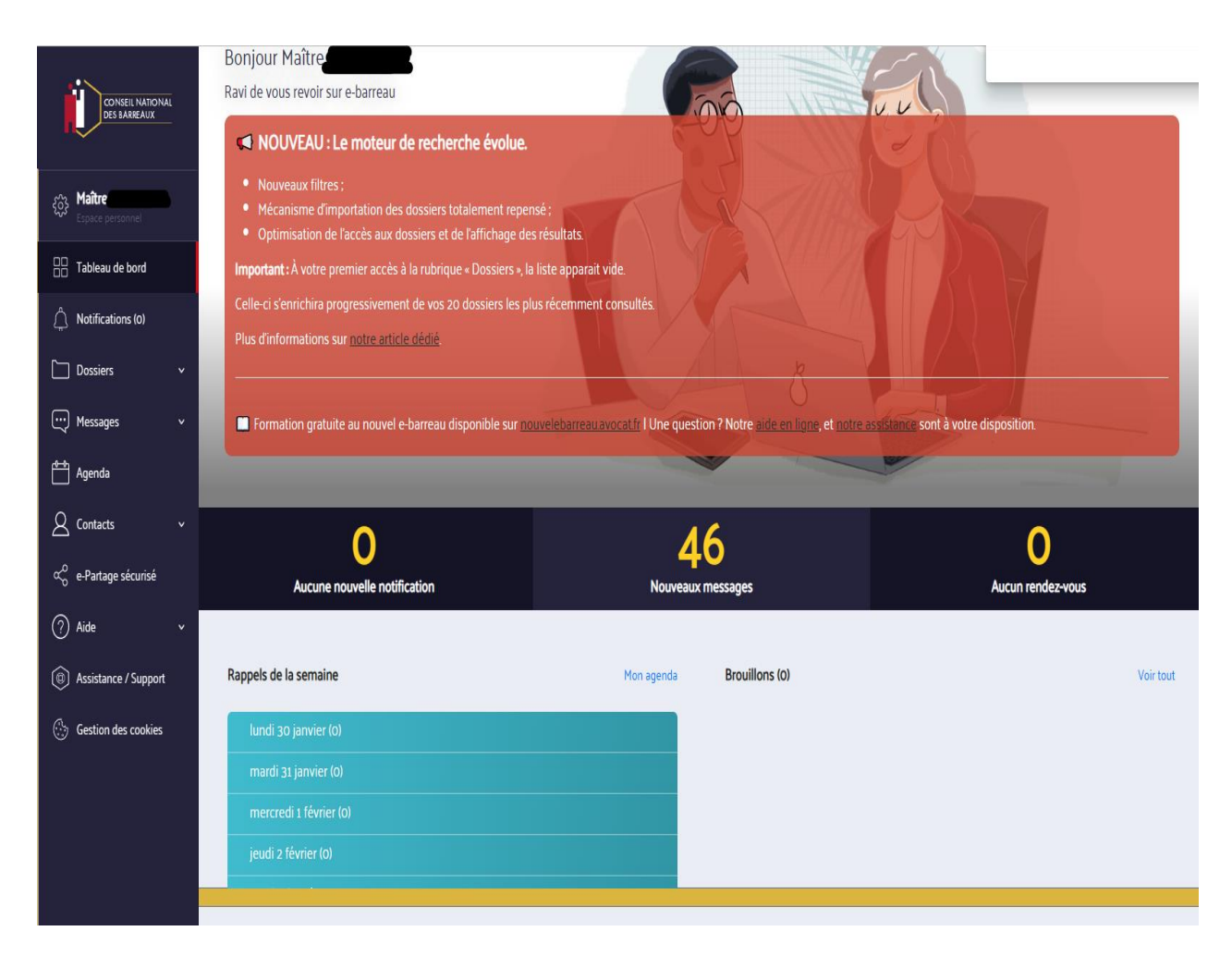

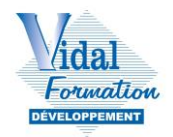

Si le cabinet possède déjà un logiciel métier, il n'est pas obligatoire de créer un dossier pour chaque procédure en cours pour pouvoir utiliser la messagerie avec les juridictions.

Toutefois, si le cabinet ne possède pas de logiciel métier (ou par précaution et facilité), il est donc possible de créer un dossier dans le nouvel e-barreau, reprenant les informations des greffes (identité des parties, juridictions) ce qui permettra de réunir dans ces dossiers e-barreau toutes les informations, évènements, messages et accusés de réception, documents de la procédure.

Il est possible pour un même dossier de lier plusieurs procédures (par exemple, référé, puis tribunal judiciaire, Cour d'appel, etc.).

Il n'y a plus de messagerie différenciée pour le tribunal judiciaire ou la Cour d'appel.

Il existe un tutoriel consultable en ligne : www.youtube.com/watch?v=-HAOqXK-UnQ

Annexe : Guide Pratique CNB (04/07/2022) – mon nouvel e-barreau.

<https://nouvelebarreau.avocat.fr/guide-cnb-v1.pdf> (lien pour télécharger le guide).